**Frédéric Bertrand Myriam Maumy-Bertrand**

# **Initiation à la statistique avec R**

**Cours, exemples, exercices et problèmes corrigés**

**2e édition**

**DUNOD** 

Des mêmes auteurs :

*Mathématiques pour les sciences de l'ingénieur, Tout le cours en fiches*, Dunod, 2013 *Mathématiques : concours des catégories A et B*, Dunod, 2012 *Probabilités, Statistiques et Économétrie : concours des catégories A et B*, Dunod, 2011 *Toute l'UE4 en fiches*, Dunod, 2011 *Maxi fiches de Statistique*, Dunod, 2011 *Mathématiques L1/L2 : Algèbre/Géométrie en 30 fiches*, Dunod, 2009 *Mathématiques L1/L2 : Analyse en 30 fiches*, Dunod, 2009 *Mathématiques L1/L2 : Statistique et Probabilités en 30 fiches*, Dunod, 2009

Illustration de couverture : © Shiry Designer - Fotolia.com

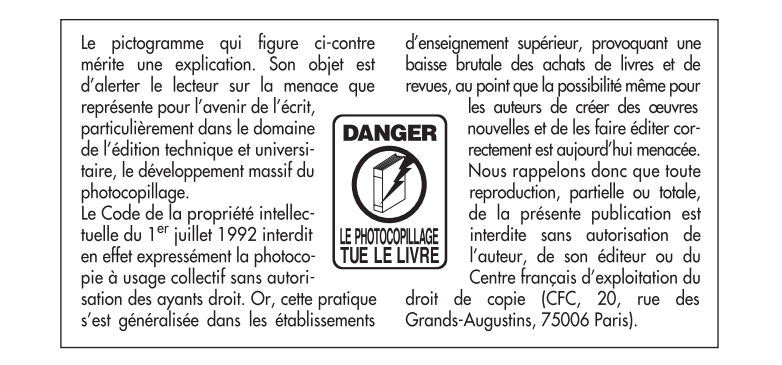

## © Dunod, 2010, 2014 5 rue Laromiguière, 75005 Paris

www.dunod.com

#### ISBN 978-2-10-071286-1

Le Code de la propriété intellectuelle n'autorisant, aux termes de l'article L. 122-5, 2° et 3° a), d'une part, que les « copies ou reproductions strictement réservées à l'usage privé du copiste et non destinées à une utilisation collective » et, d'autre part, que les analyses et les courtes citations dans un but d'exemple et d'illustration, « toute représentation ou reproduction intégrale ou partielle faite sans le consentement de l'auteur ou de ses ayants droit ou ayants cause est illicite » (art. L. 122-4).

Cette représentation ou reproduction, par quelque procédé que ce soit, constituerait donc une contrefaçon sanctionnée par les articles L. 335-2 et suivants du Code de la propriété intellectuelle.

# **Comment utiliser ce livre ?**

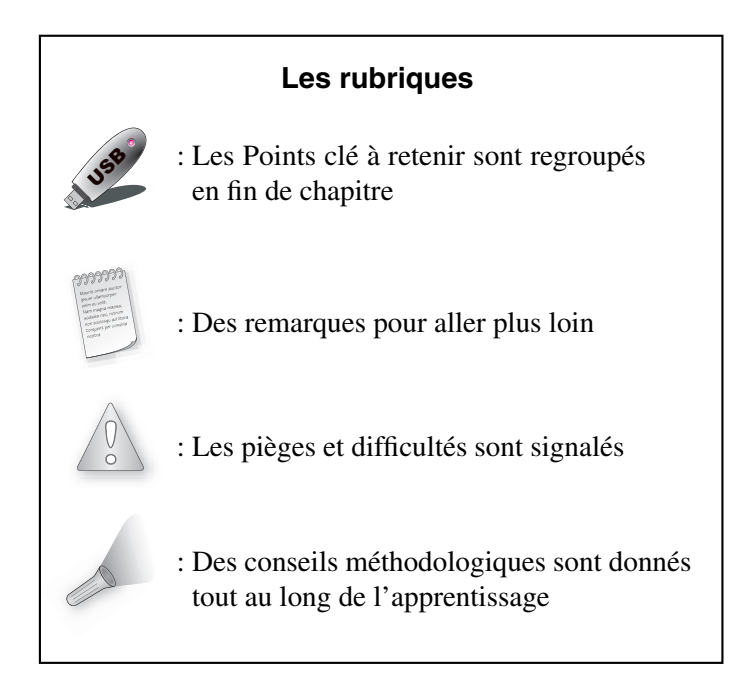

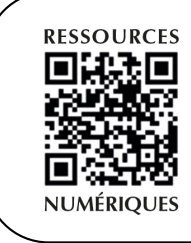

Retrouvez sur le site dunod.com, à partir de la page d'accueil du livre, le code R entier ainsi que certaines figures en couleur.

# **Avant-propos**

Chers lecteurs,

Vous tenez entre vos mains le fruit de nos expériences.

Au cours de nos activités d'enseignement, de recherche ou de consultance, nous avons acquis une connaissance et une maîtrise avancées du langage R. Suite à des demandes de plus en plus fréquentes et nombreuses, nous avons partagé celles-ci depuis plusieurs années avec des publics variés : étudiants en Licence ou en Master de biologie, de mathématique ou de statistique, élèves dans chacune des trois années d'écoles d'ingénieurs, utilisateurs de la statistique lors de stages donnés dans le cadre d'écoles doctorales et de la formation continue de chercheurs, enseignants-chercheurs ou de statisticiens.

Ce livre est articulé autour des notions de base des programmes de Licence et Master. Il possède l'avantage d'offrir simultanément une formation progressive à la statistique et au langage R en réduisant au strict nécessaire les notions théoriques abordées. Ce n'est pas un livre-audio mais presque !

Certains d'entre vous se font peut-être une montagne de la statistique mais il suffit d'être bien chaussé, chaudement vêtu et bien guidé pour atteindre le sommet et pouvoir profiter de la vue.

Les chapitres 1 et 2 vous permettent de vous chausser : installation et prise en main du langage R. Puis vous vous équipez dans les chapitres 3, 4 et 5 en étudiant les statistiques descriptives pour une ou deux variables et les lois de probabilité usuelles. L'escalade commence à partir du chapitre 6 où vous êtes initiés à la théorie de l'échantillonnage et à une notion trop mal connue : les intervalles de confiance. Le chapitre 7 introduit la théorie des tests d'hypothèse qui est complétée au chapitre 8 par les tests du Khi-deux. Le sommet est atteint avec l'exposé de la régression linéaire simple au chapitre 9 et celui du modèle d'analyse de la variance à un facteur au chapitre 10.

Les données utilisées pour la plupart des exercices ont été recueillies par les auteurs avec l'aide du jardinier. Ce sont donc des données réelles sur lesquelles vous découvrirez la statistique et vous exercerez.

Toutes vos remarques, vos commentaires, vos critiques, et mêmes vos encouragements seront accueillis avec plaisir aux adresses électroniques suivantes :

fbertran@math.unistra.fr et mmaumy@math.unistra.fr

Bonne lecture (ascension) à tous !

Frédéric Bertrand Myriam Maumy-Bertrand

# **Conventions typographiques**

Cet ouvrage suit un certain nombre de conventions typographiques qui ont pour objectif de faciliter la lecture.

Les noms de fichiers sont imprimés avec une police de type machine à écrire.

**Exemple :** R, SAS, Linux, ade4, etc.

Les noms de fichiers sont également imprimés avec la même police que celle ci-dessus.

```
Exemple : test.R, donnees.txt, etc.
```
Il en va de même pour les fonctions de R qui apparaissent dans le corps du texte.

```
Exemple : summary, mean, \leq-, etc.
```
Nous présentons des commandes saisies sous R et leurs résultats de la manière suivante. La commande saisie est indiquée, dans un encadré, avec une police à chasse fixe précédée de l'invite de commande >.

#### **Exemple :**

> summary(donnees)

Lorsque la commande R doit être répartie sur plusieurs lignes, les lignes suivantes sont précédées du symbole + :

#### **Exemple :**

```
> filled.contour(volcano, color.palette = terrain.colors, asp = 1,
+ main = "jeu de données volcano : courbes de niveaux")
```
Le résultat de la commande tel qui est affiché par R est indiqué avec une police à chasse fixe dans un cadre avec une trame en gris clair.

#### **Exemple :**

Min. 1st Qu. Median Mean 3rd Qu. Max.

Version utilisée : nous avons utilisé dans ce livre le langage R version 3.0.2  $(2013 - 09 - 25)$ .

**C**hapitre **1**

# **Initiation au langage R**

## **Objectifs de ce chapitre**

- ➤ présenter R
- ➤ installer R
- ➤ prise en main des premières lignes de commande incontournables.

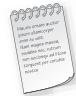

Les informations sur R sont disponibles sur le site internet<sup>1</sup> dédié au projet : http://www.r-project.org/

# **1.1 PRÉSENTATION DU LANGAGE R**

## **1.1.1 Qu'est-ce-que le langage R ?**

• Le langage R est un langage de programmation et un environnement mathématique utilisés pour le traitement de données. Il permet de faire des analyses statistiques aussi bien simples que complexes comme des modèles linéaires ou non-linéaires, des tests d'hypothèse, de la modélisation de séries chronologiques, de la classification, etc. Il dispose également de nombreuses fonctions graphiques très utiles et de qualité professionnelle.

<sup>1.</sup> En août 2010, il s'agit de l'adresse officielle qui peut depuis avoir été éventuellement modifiée.

- R un langage de programmation complet. Cette caractéristique rend par conséquent le langage R différent des autres logiciels de statistique.
- R est disponible pour Microsoft Windows, Macintosh et de nombreux systèmes de type Unix.
- Actuellement, deux nouvelles versions de R apparaissent au printemps et à l'automne.
- R est distribué gratuitement sous les termes de la « GNU », *General Public Licence Version* 2, Juin 1991.
- R est écrit en C, C++, FORTRAN et Java. De plus, R est plus orienté programmation objet que la plupart des autres logiciels ou langage de programmation statistique.
- R est un clone gratuit du langage S-Plus, actuellement commercialisé par Tibco Software Inc., créé autour du langage S qui a été développé par John Chambers des laboratoires Bell.
- R a été créé par Ross Ihaka et Robert Gentleman à l'Université d'Auckland, Nouvelle Zélande, et est maintenant développé par la R Development Core Team. L'origine du nom du langage provient, d'une part, des initiales des prénoms des deux auteurs (Ross Ihaka et Robert Gentleman) et, d'autre part, d'un jeu de mots sur le nom du langage S auquel il est apparenté.

## **1.1.2 Comment se procurer le langage R ?**

- L'adresse http://www.r-project.org/ est le premier résultat pour la recherche de la lettre R avec le moteur de recherche Google<sup>TM</sup> et la meilleure source d'informations sur le langage R. Vous y trouverez les différentes distributions du langage, de nombreuses bibliothèques de fonctions et des documents d'aide.
- Le langage R est gratuit et se télécharge directement depuis l'internet. Il évolue très rapidement et à peu près tous les six mois une nouvelle version du langage est proposée au public. Elle est accessible via la page officielle consacrée au projet http://www.r-project.org/.
- Pour faire face au très grand nombre de téléchargements du langage, un système de miroirs, le Comprehensive R Archive Network http://cran.r-project.org/, a été mis en place. Les mêmes fichiers sont ainsi disponibles simultanément sur différents serveurs situés à plusieurs endroits dans le monde<sup>2</sup>. Cette organisation présente au moins deux avantages majeurs pour vous : pouvoir choisir un miroir proche de chez vous où que vous soyez dans le monde ou un miroir de secours lorsque le miroir que vous avez l'habitude d'utiliser est indisponible.

<sup>2.</sup> La liste des serveurs est disponible à l'adresse http://cran.r-project.org/mirrors.html et leur état à l'adresse http://cran.r-project.org/mirmon\_report.html.

*EN* **CART 1.1**

En février 2014, il existait cinq miroirs en France dont les adresses sont les suivantes :

- 1. Laboratoire de Biométrie et Biologie Évolutive, Université Lyon I http://cran.univ-lyon1.fr/
- 2. Institut de Biologie et Chimie des Protéines, Université Lyon I http://mirror.ibcp.fr/pub/CRAN/
- 3. Institut de Génétique Humaine, Montpellier http://ftp.igh.cnrs.fr/pub/cran
- 4. Institut de Radioprotection et de Sûreté Nuclaire, Paris http://cran.irsn.fr
- 5. Université Panthéon-Sorbonne, Paris 1 http://cran.univ-paris1.fr

## **1.1.3 Remarques sur le langage R avant l'installation**

- R fonctionne avec une grande variété de systèmes d'exploitation et en particulier avec Microsoft Windows, MacOS X et de nombreux systèmes de type Unix. R est soit disponible sous la forme de fichiers prêts à être installés soit sous la forme de fichiers source à compiler soi-même.
- Il existe une version française du langage R même si le site officiel est rédigé en langue anglaise.
- La très grande majorité des fonctions du langage ne diffère pas d'un système d'exploitation à l'autre bien que les interfaces graphiques ne sont pas similaires.

Il existe plusieurs interfaces graphiques, en anglais « GUI » pour *Graphical User Interface*, qui permettent d'accéder à une partie des fonctions du langage R.

- RGUI, l'interface graphique installée par défaut sous Windows.
- JGR, une interface graphique programmée en Java pour R. Elle fonctionne pour tous les systèmes d'exploitation sur lesquels le langage Java est disponible et donc aussi bien pour Microsoft Windows que pour MacOS X et de nombreux systèmes de type Unix. multidimensionnelles. ©
	- Rattle, une interface graphique pour le data mining utilisant R.
	- R Commander, une interface graphique pour faire des statistiques usuelles avec R.
	- Statistical Lab.
	- RExcel, pour exécuter les fonctionnalités de R et de R Commander à partir de Microsoft Excel.
	- rggobi, une interface pour le logiciel GGobi spécialisé dans la visualisation de données

• RKWard, une interface graphique basée sur les bibliothèques de KDE, une interface graphique disponible sur de nombreux systèmes de type Unix.

Il existe également des programmes qui facilitent l'écriture des instructions et des programmes en langage R.

Ces programmes se regroupent en deux grandes catégories :

- Les éditeurs de texte comme le bloc-note de Microsoft Windows, Microsoft Wordpad ou Microsoft Word.
- Les environnements de programmation, appelés en anglais *Integrated development environments* (IDEs), comme Tinn-R, Emacs (*Emacs Speaks Statistics*), Jedit, Kate, WinEdt (R Package RWinEdt) ou Vim.

Pour les utilisateurs qui en auraient besoin, par exemple pour rédiger un mémoire ou un rapport de stage, il est également possible d'intégrer directement des résultats obtenus avec R dans des documents LATEXà l'aide du langage Sweave ou dans des documents au format OpenDocument (ODF) à l'aide du langage odfWeave.

Il existe plusieurs sites internet, principalement en langue anglaise, consacrés au langage R.

- La section sur R à l'Open Directory Project.
- RSeek et R site search qui sont des moteurs de recherche spécialisés dans la recherche de documents consacrés à R.
- Plusieurs listes de diffusion permettent aux utilisateurs novices ou expérimentés de R de poser directement leurs questions aux autres utilisateurs afin qu'ils leur fassent partager leur expérience du langage.
- Le R Journal est un journal à comité de lecture comportant des articles consacrés aux problèmes de calcul statistique et au développement du langage R. Il peut aussi bien intéresser de simples utilisateurs du langage que des programmeurs.
- R Books comprend une liste importante de livres consacrés à R.
- Le R Graphical Manual explique par l'exemple comment construire des graphiques à partir de n'importe quelle bibliothèque du langage. Il comporte également un index exhaustif des fonctions de toutes les bibliothèques d'extensions du langage R.
- Le R Wiki est un site coopératif de documentation sur le langage R.

# **1.2 MAINTENANT C'EST À VOUS**

#### **1.2.1 Installer le langage R**

Ces premières instructions sont communes aux trois systèmes d'exploitation.

- 1. Rendez-vous sur le site http://www.r-project.org/.
- 2. Puis, à gauche sur la page d'accueil, vous trouverez un menu Download, Packages. Dans ce menu, cliquez sur CRAN.
- 3. Choisissez un site miroir proche de chez vous.
- 4. Un encadré blanc intitulé Download and Install R doit apparaître sur votre écran.

## *EN* **CART 1.2 Installation de la version** 3.1.0 (2014-04-10) **de** R **sous Windows**

- 1. Cliquez sur Windows puis sur base.
- 2. Un encadré grisé doit apparaître dans lequel, à la première ligne, est inscrit Download R 3.1.0 for Windows (54 megabytes, 32/64 bits), la version 3.1.0 étant celle disponible au mois d'avril 2014. Cliquez dessus.
- 3. Procédez au téléchargement. Par exemple, sous Windows 7, une fenêtre apparaît et vous pose la question suivante : « Voulez-vous exécuter ou enregistrer ce fichier ? ». Les réponses qui vous sont proposées sont : « Exécuter », « Enregistrer », « Annuler ». Choisissez d'« Enregistrer » le fichier sur votre disque dur.
- 4. Exécutez le fichier que vous venez de télécharger en choisissant une installation par défaut.

*Remarque :* Le téléchargement de R n'est pas très long. En effet, sa taille est de 54,0 Mo.

## *EN* **CART 1.3 Installation de la version** 3.1.0 (2014-04-10) **de** R **sous MacOS X**

- 1. Cliquez sur MacOS X.
- 2. Une liste de fichiers à télécharger, intitulée Files :, apparaît. Le premier élément de la liste est R-3.1.0.pkg, la version 3.1.0 étant celle disponible au mois d'avril 2014. Cliquez dessus. Attention, il vous faudra peut-être, en fonction de votre navigateur internet, appuyez sur la touche « control » en cliquant pour pouvoir télécharger le fichier.
- 3. Pour installer R, double-cliquez sur l'icône du package d'installation R-3.1.0.pkg.

#### *EN* **CART 1.4 Installation de la version** 3.1.0 (2014-04-10) **de** R **sous Linux**

- 1. Cliquez sur Linux puis sur le nom de la distribution Linux installée sur votre ordinateur.
- 2. Suivez les instructions détaillées sur le site. Celles-ci varient trop d'une distribution à l'autre pour être reproduites ici mais si vous utilisez Linux vous ne devriez pas avoir de mal à installer ou à faire installer le langage par votre administrateur réseau.

*Remarque :* Dans la grande majorité des situations, l'installation de R est très simple et ne nécessite que peu de connaissances techniques.

## **1.2.2 Le fonctionnement du langage R sous les trois principaux systèmes d'exploitation**

L'interface graphique du langage est très similaire d'un système d'exploitation à l'autre. Voici, en détails, la procédure à suivre dans le cas de l'environnement Windows.

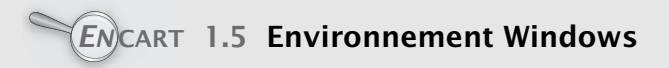

- R fonctionne avec plusieurs fenêtres sous Windows. La fenêtre R Console est la fenêtre principale où sont réalisées par défaut les entrées de commandes et les sorties de résultats en mode texte. À celle-ci peuvent s'ajouter des fenêtres facultatives, telles que les fenêtres graphiques, les fenêtres d'informations (historique des commandes, aide, visualisation de fichier, etc), toutes appelées par des commandes spécifiques via la fenêtre R Console.
- Le menu File ou Fichier contient les outils nécessaires à la gestion de l'espace de travail, tels que la sélection du répertoire par défaut, le chargement de fichiers sources externes, la sauvegarde et le chargement d'historiques des commandes exécutées, etc.
- Le menu Edit ou Edition contient les habituelles commandes de copier-coller, ainsi que la boîte de dialogue autorisant la personnalisation de l'apparence de l'interface.
- Le menu View ou Voir permet d'afficher ou de masquer la barre d'outils et la barre de statut.
- Le menu Misc traite de la gestion des objets en mémoire et permet d'arrêter un calcul ou des calculs en cours de traitement.
- Le menu Packages automatise la gestion et le suivi des bibliothèques de fonctions, permettant leur installation et leur mise à jour de manière transparente depuis l'un des miroirs du CRAN (Comprehensive R Archive Network) http://cran.r-project.org/.
- Enfin, le menu Windows ou Fenêtres et le menu Help ou Aide assument des fonctions similaires à celles qu'ils occupent dans les autres applications Windows, à savoir la définition spatiale des fenêtres et l'accès à l'aide en ligne et aux manuels de références du langage R.

## **1.2.3 Installer des packages du langage R**

**Qu'est ce qu'un package ?** Un package est une compilation d'outils. Certains sont déjà présents dans l'installation de base de R. En effet, lors de l'installation de R, un dossier library s'est créé par défaut. Il comprend les packages de base de R. Mais d'autres packages qui vous seront utiles pour réaliser vos analyses statistiques seront à télécharger puis à installer.

# *EN* **CART 1.6 Pour les trois environnements**

- 1. Reprenez la procédure de téléchargement de R vue à la section « Installer le langage R ».
- 2. Cette fois-ci au lieu de cliquer sur Windows, MacOS X ou Linux, cliquez sur packages dans la liste intitulée Source Code for all Platforms.
- 3. La liste des packages apparaît alors.
- 4. Puis cliquez sur le package dont vous avez besoin.
- 5. Une brève description du package apparaît suivie d'une liste proposant plusieurs versions du package. La première (.tar.gz) est celle contenant le code source du package et ne sert a priori qu'aux utilisateurs de Linux. La seconde (.tgz) est destinée aux utilisateurs de MacOS X et la troisième (.zip) aux utilisateurs de Windows.
- 6. Sous MacOS X et Windows, il faut alors démarrer l'interface graphique de R.
- 7. Sous MacOS X, allez dans le menu Packages et utilisez le Package Manager. Indiquez alors à R le fichier .tgz que vous venez de télécharger.
- 8. Sous Windows, allez dans le menu Packages et choisissez Installer depuis un fichier .zip. Indiquez alors à R le fichier .zip que vous venez de télécharger.

*Remarque :* Vous verrez bientôt comment installer très facilement les packages disponibles sur le site du CRAN directement depuis R.

*EN* **CART 1.7 Environnement Windows**

Il existe une procédure alternative pour les utilisateurs d'un environnement Windows.

- 1. Reprenez la procédure de téléchargement de R vue à la section « Installer le langage R ».
- 2. Cette fois-ci au lieu de cliquer sur base, cliquez sur contrib.
- 3. Cliquez ensuite sur le dossier de la version R que vous avez installée.
- 4. Puis cliquez sur le package dont vous avez besoin.
- 5. Un fichier .zip est enregistré sur votre disque dur.
- 6. Démarrez l'interface graphique de R, allez dans le menu Packages et choisissez Installer depuis un fichier .zip. Indiquez alors à R le fichier .zip que vous venez de télécharger.

Lorsque vous aurez besoin de packages qui ne sont pas installés par défaut pour réaliser les analyses statistiques qui vous seront demandées dans les exercices, cela vous sera signalé. Il faudra alors installer ces packages supplémentaires sur votre ordinateur.

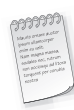

Beaucoup de bibliothèques contiennent un ou plusieurs documents détaillant leurs fonctionnalités et montrant leur application pas à pas à un exemple. Pour obtenir la liste des vignettes présentes sur votre ordinateur, il suffit d'exécuter l'instruction vignette().

# **1.3 VOS PREMIÈRES LIGNES DE COMMANDE**

## **1.3.1 Démarrer R**

Pour démarrer R, vous pouvez par exemple lancer le langage R en double-cliquant sur l'icône R qui se trouve par exemple sur votre bureau. La fenêtre R console s'ouvre. Elle vous affiche tout ce texte :

```
R version 3.1.0 (2014-04-10)
Copyright (C) 2014 The R Foundation for Statistical Computing
ISBN 3-900051-07-0
R est un logiciel libre livré sans AUCUNE GARANTIE.
Vous pouvez le redistribuer sous certaines conditions.
Tapez 'license()' ou 'licence()' pour plus de détails.
R est un projet collaboratif avec de nombreux contributeurs.
Tapez 'contributors()' pour plus d'information et
'citation()' pour la façon de le citer dans les publications.
Tapez 'demo()' pour des démonstrations, 'help()' pour l'aide
en ligne ou 'help.start()' pour obtenir l'aide au format HTML.
Tapez 'q()' pour quitter R.
```
Puis sous ce texte, le symbole rouge >, appelé prompt, apparaît également. Il signifie que R est prêt à travailler.

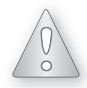

Il ne faut jamais taper ce symbole au clavier car il est déjà présent en début de ligne sur la fenêtre R Console.

C'est à la suite de > que vous taperez les lignes de commande de R. Une fois la commande tapée, vous devez toujours la valider en appuyant sur la touche « Entrée » du clavier.

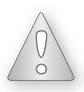

Si votre commande est incomplète, le symbole > est remplacé par +. Ce symbole + signifie que R attend la suite de la commande. Si vous ne savez pas compléter la ligne de commande ou qu'elle présente une erreur vous pouvez appuyer sur la touche « Echap » pour annuler la commande et créer un nouveau symbole >.

## **1.3.2 Quitter R**

Pour quitter R, vous utilisez la commande suivante :

 $>$  q()

```
Save workspace image ? [y/n/c]
```
R vous propose de sauvegarder le travail effectué. Trois réponses vous sont proposées : y (pour *yes*), n (pour *no*) ou c (pour *cancel*, annuler).

Si vous tapez y, cela permet que les commandes exécutées pendant la session et les objets enregistrés en mémoire soient conservés et soient donc « rappelables » et « réutilisables ».

Si vous tapez n, vous quittez R qui oubliera tout le travail que vous avez réalisé. Attention, vous risquez de tout perdre !

Si vous tapez c, la procédure de fin de session sous R est annulée.

Sous l'environnement Windows, c'est une boîte de dialogue en français qui apparaîtra à l'écran et qui comportera les mêmes questions.

#### **1.3.3 Sauvegarder sous R**

Si vous quittez R en choisissant la sauvegarde de l'espace de travail, deux fichiers sont créés :

- 1. le fichier .Rdata contient des informations sur les variables utilisées,
- 2. le fichier .Rhistory contient l'ensemble des commandes utilisées.

#### **1.3.4 Consulter l'aide de R**

Il y a quatre sources principales d'aide :

- 1. les fichiers d'aide,
- 2. les manuels,
- 3. les archives R-help,
- 4. et enfin R-help lui-même.

Pour une fonction, dont le nom est fonction, vous pouvez consulter une fiche de documentation en tapant ?"fonction" ou help("fonction"). Grâce à cette aide, il suffit que vous reteniez le nom de la fonction, mais pas forcément toute la syntaxe.

**Exemple :** Vous cherchez à obtenir des informations sur la fonction read.table, vous taperez alors la commande suivante :

> ?read.table

```
ou encore
```

```
> help(read.table)
```
Pour une bibliothèque d'extension, dont le nom est package, vous pouvez consulter une fiche de documentation en tapant > help(package="package"). Grâce à cette aide, il suffit que vous reteniez le nom de la bibliothèque où se trouve la fonction que vous souhaitez utiliser, mais pas forcément le nom exact de cette fonction.

Les pages d'aide sont généralement très détaillées. Elles contiennent souvent, entre autres :

- une section *See Also* qui donne les pages d'aide sur des sujets apparentés.
- une section *Description* qui précise ce que fait la fonction.
- une section *Examples* avec des lignes de commande illustrant ce que fait la fonction documentée. Ces exemples peuvent être exécutés directement en utilisant la fonction example, essayez par exemple :

> example(plot)

Pour afficher successivement les différents graphiques ainsi créés, vous devez cliquer plusieurs fois de suite sur la fenêtre où sont situés les graphiques.

#### *a) Affichage de l'aide dans la console*

Lorsque l'aide s'affiche dans la console, vous pouvez faire défiler le texte ligne par ligne avec la touche « Entrée » ou « Flèche vers la bas » ou page par page en appuyant sur la barre « Espace ». Une fois arrivé à *END*, tapez q.

Il s'agit du mode d'affichage par défaut de l'aide dans un terminal R et donc dans un environnement Linux.

#### *b) Affichage de l'aide en-dehors de la console*

Lorsque l'aide s'affiche dans la console, elle n'est pas facile à consulter. Il existe des versions au format .html de tous les fichiers d'aide dans les trois environnements Linux, MacOS X et Windows. Pour s'en servir à la place des versions texte qui s'affichent dans la console, il faut utiliser l'option help\_type="html" de la fonction help.

**Exemple :** Vous cherchez à obtenir des informations au format .html sur la fonction read.table, vous taperez alors la commande suivante :

```
> help("read.table",help_type="html")
```
L'option help\_type="text" de la fonction help permet d'afficher l'aide au format texte .txt.

**Exemple :** Vous cherchez à obtenir des informations au format .txt sur la fonction read.table, vous taperez alors la commande suivante :

```
> help("read.table",help_type="text")
```
Le format .html est celui utilisé par défaut lorsque vous utilisez l'interface graphique de R dans un environnement MacOS X ou Windows.

La fonction help.start permet d'accéder à la page d'accueil de l'aide au format .html.

> help.start()

#### *c) Changer le mode d'affichage par défaut de l'aide*

Il est possible de modifier une des options de R qui gère le mode d'affichage par défaut des fichiers d'aide de R. Pour afficher, pour toute la durée d'une session R, les fichiers au format :

- .html, tapez l'instruction options(help\_type="html") dans la console.
- .txt, tapez l'instruction options(help\_type="text") dans la console.

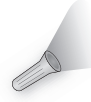

À la fin de l'aide, il y a presque toujours une ou plusieurs lignes de commande d'exemple. Il est judicieux de les exécuter afin d'avoir une idée de ce que les fonctions ont besoin comme informations et des résultats qu'elles vous renvoient. Pour cela, il suffit de copier ces lignes, de les coller sur la fenêtre R console et d'observer ce qui se passe. Vous pouvez, bien sûr, les modifier suivant vos besoins. De plus, ces lignes de commande sont souvent un exemple d'analyse de données et pointent parfois sur d'autres fonctions utiles à essayer. La notion de  $\%$  fonctions  $\%$  sous R sera développée dans le chapitre suivant.

#### **1.3.5 Travailler avec R**

Cette section va être courte car elle sera limitée, dans le cadre de ce sous-paragraphe, à quelques fonctionnalités de R.

#### *a) R comme calculatrice*

Exemple : Tapez la ligne de commande suivante et validez par la touche « Entrée » du clavier :

 $>2+8$ 

Le résultat s'affiche sous la forme :

[1] 10

Le chiffre 1 entre crochets indique l'indice du premier élément de la ligne. Le second chiffre, 10, est le résultat de la ligne de commande.

**Exemple :** Voici un autre exemple. Tapez la ligne de commande suivante :

 $> 120:155$ 

[1] 120 121 122 123 124 125 126 127 128 129 130 131 132 133 134 135 [17] 136 137 138 139 140 141 142 143 144 145 146 147 148 149 150 151 [33] 152 153 154 155

Dans le résultat ci-dessus, l'indice de l'élément 120 est 1, celui de 136 est 17 et celui de 152 est 33.

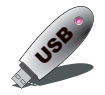

Le chiffre qui se trouve entre les crochets indique l'indice du premier élément de la ligne sur laquelle il se trouve.

**Exemple :** Une fonction dont vous pourrez avoir besoin est la fonction sqrt, qui n'est rien d'autre que la racine carrée d'un nombre. Tapez la ligne de commande suivante :

 $>$  sqrt $(4)$ 

[1] 2

#### *b) R comme logiciel de statistique*

Vous obtiendrez des précisions sur cette fonctionnalité tout au long des chapitres suivants.

#### *c) R comme éditeur graphique*

Vous obtiendrez des précisions sur cette fonctionnalité tout au long des chapitres suivants.

## **1.3.6 Écrire des scripts avec un éditeur de texte et les compiler sous R**

Il est souvent plus pratique de composer le code R dans une fenêtre spécifique de l'interface graphique : la fenêtre de script.

Les entrées Nouveau script ou Ouvrir un script permettent de créer un nouveau script de commandes R ou d'accéder à un ancien script sauvegardé lors d'une session précédente d'utilisation du logiciel.

Pour exécuter des instructions à partir de la fenêtre de script il suffit de procéder par copier-coller ou de se servir du raccourci clavier « ctrl+R ».

Pour sauvegarder un script, il suffit, lorsque la fenêtre de script est active, de sélectionner l'entrée  $\langle \langle$  Sauver  $\rangle \rangle$  du menu  $\langle \langle$  Fichier  $\rangle \rangle$ .

Des scripts s'écrivent avec un éditeur de texte.

**Exemple :** Winedt, Microsoft Wordpad, Open Office, vi, emacs ou Xemacs, etc, sont des éditeurs de texte.

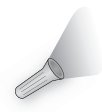

Souvent il est proposé aux débutants d'utiliser le traitement de texte de Word car la plupart des mises en forme du texte n'affecte pas l'exécution des lignes de commande lors du « copier-coller ». Attention! Il faut désactiver la mise en forme automatique du texte.

*Remarque :* Certains éditeurs, comme emacs, Xemacs ou Tinn-R peuvent vous être conseillés car ils vous rendront la vie plus facile en fournissant la tabulation intelligente, la coloration syntaxique et le complément des commandes.

Indépendamment de l'éditeur, vous sauvegardez les scripts dans un de vos répertoires. Ensuite deux solutions s'offrent à vous :

- 1. soit vous utilisez le copier-coller sur la fenêtre R Console,
- 2. soit vous les lisez avec l'une des trois commandes suivantes :

> source(file="C://chemin//vers//nomdefichier//fichier.R",echo=T)

ou

```
> source(file=".../repertoire/fichier.R",echo=T)
```
ou encore

> source("fichier.R",echo=T) # Si "fichier.R" est dans le répertoire de travail

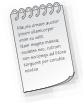

1. Notez l'utilisation des slashes pour séparer les répertoires, même sous l'environnement Windows.

2. Notez la présence du symbole #. Sous R, ce symbole est le symbole des commentaires. Tout ce qui suit un # est alors ignoré. Sachez qu'un élément clef d'une bonne écriture de script est la présence abondante de commentaires.

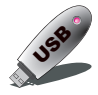

Écrire des scripts lisibles et commentés est une habitude à prendre dès maintenant car cela vous rendra l'utilisation de R bien plus facile.

# *EN* **CART 1.8 Les quatre avantages d'écrire des scripts**

- 1. Écrire des scripts est un gain de temps car vous pouvez facilement réutiliser, en les adaptant si nécessaire, des lignes de commande déjà tapées.
- 2. Si vous avez beaucoup de lignes de commande à écrire, c'est beaucoup plus simple de les manipuler, de les modifier dans un éditeur de texte.
- 3. Écrire des scripts est un outil de collaboration puissant. C'est souvent pratique de pouvoir envoyer à un de vos camarades ou de vos collègues, par fichier attaché dans un mail par exemple, votre code et le fichier de données brut associé et de savoir qu'il lui suffit d'exécuter la fonction source sur votre code pour effectuer votre analyse sur sa machine.
- 4. Enfin il n'existe pas de message d'alerte dans R sauf quand vous quittez R. Vous pouvez alors perdre des données sans vous en rendre compte. Le seul moyen de trouver l'erreur est de recommencer l'écriture de la ligne de commande.

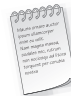

Il est à noter qu'il existe également des langages de programmation libres et gratuits comme Tinn-R qui sont destinés à vous faciliter la rédaction de scripts.

# **1.4 QUELQUES REMARQUES SUR LA FENÊTRE R CONSOLE**

- 1. Ce qui est entré par l'utilisateur figure en rouge et la réponse de R est en bleu.
- 2. R utilise le système anglo-saxon pour les nombres décimaux c'est-à-dire les décimales sont séparées par un point et non par une virgule comme en France.
- 3. R distingue les majuscules des minuscules.
- 4. Vous devez faire attention à l'utilisation du point virgule. En effet, sous R, ce dernier sert à séparer deux instructions.
- 5. Vous pouvez rappeler les commandes déjà éxécutées en utilisant la touche « Flèche vers le haut »
- 6. Vous pouvez parcourir la ligne de commande que vous êtes en train d'écrire en appuyant sur les touches « Flèche vers la gauche » et « Flèche vers la droite ».

# **1.5 POUR EN SAVOIR PLUS SUR LE LANGAGE R**

- Un certain nombre de livres écrits principalement en anglais, mais aussi en français, paraissent chaque année. Vous trouverez, sur le site http://www.r-project.org/manuals.html dans l'onglet Documentation, une liste de manuels d'introduction ou très spécialisés est à votre disposition.
- Pour un public francophone, un point de départ peut être le polycopié d'Emmanuel Paradis, téléchargeable en ligne, intitulé « R pour les débutants », 81 pages (au mois de décembre 2009), qui a la particularité d'exister également en version anglaise « R for Beginners ». Les deux documents sont disponibles à cette adresse http://cran.r-project.org/ dans la rubrique  $\mathbb$  Documentation », sous-rubrique  $\mathbb C$  Contributed ».
- Plusieurs milliers de pages d'enseignement de statistiques sous R, rédigées en langue française, sont disponibles à cette adresse http://pbil.univ-lyon1.fr/R/.
- Il existe aussi des groupes ou des foires aux questions autour de R auxquels vous pouvez vous abonner.
- Il a existé les R News mais maintenant ces nouvelles sont remplacées par le R Journal. Les articles de ces revues ont pour objectif de mettre en avant certaines bibliothèques de fonctions particulièrement intéressantes.
- Bonne lecture à tous !

# **1.6 R SANS LES MAINS**

Il existe plusieurs interfaces graphiques qui ont vocation à faciliter l'utilisation du langage R. En voici deux parmi celles-ci qui méritent une attention particulière.

- RStudio, http://www.rstudio.com, est avant tout un outil puissant pour écrire facilement des scripts, des fonctions voire des bibliothèques R. C'est un programme à installer séparément de R et disponible pour les trois environnements Windows, Mac OSX et Linux. Il présente dans un même environnement le script, la console R, la liste ainsi que le contenu des objets présents dans la mémoire de R ainsi que les pages d'aide consultées ou les graphiques produits. Il permet également de transformer automatiquement un script R en un fichier au format html où sont intercalées les commandes R avec les résultats de celles-ci.
- Rcmdr (RCommander) est une bibliothèque pour le langage R, disponible pour les trois environnements Windows, Mac OSX et Linux. C'est avant tout une interface graphique pour un grand nombre de fonctions usuellement utilisées en statistique. Son utilisation rend la pratique de R proche de celles d'autres logiciels de statistique « à menus et boîtes de dialogue » comme par exemple SPSS, Minitab ou Statistica. Elle permet en outre d'importer facilement des fichiers au format .csv, SPSS, SAS ou Minitab. Cette bibliothèque permet, elle aussi comme RStudio, de transformer automatiquement un script R en un fichier au format html où sont intercalées les commandes R avec les résultats de celles-ci.

Pour vous montrer la facilité avec laquelle il est possible de produire ces rapports html ainsi que le rendu final obtenu, vous trouverez en ligne, pour chacun des chapitres du livre, des rapports, faits avec RStudio et Rcmdr.

# **EN RÉSUMÉ**

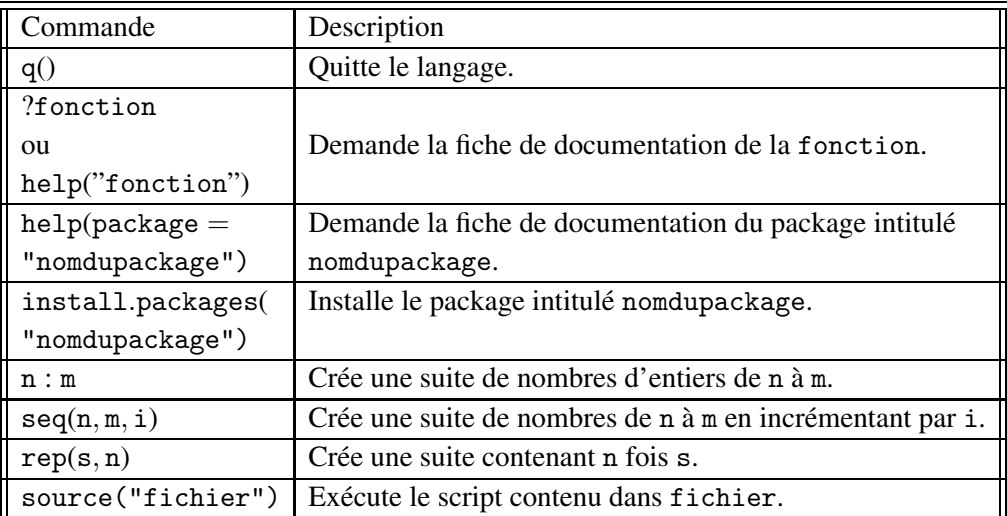

*Remarque :* Certaines commandes ne sont pas encore apparues dans ce premier chapitre mais vont être introduites dans l'exercice 1.2 de ce chapitre.

# **EXERCICES**

## **Exercice 1.1 Installation de R**

- **1)** Procédez au téléchargement de R et de la bibliothèque BioStatR.
- **2)** Consultez l'aide de la bibliothèque BioStatR.

## **Exercice 1.2 Suites**

Pour créer une suite d'entiers sous R, plusieurs fonctions sont disponibles. La **première méthode** est d'utiliser l'opérateur ":". Une suite d'entiers consécutifs de a à b s'obtient par a:b.

La **seconde méthode** est d'utiliser la fonction seq qui se caractérise par **trois arguments** : le premier, noté from par R, est celui qui indique d'où part la suite, le second, noté to par R indique la fin de la suite et le troisième et dernier, noté by par R, mentionne le pas de la progression également appelé raison. La suite d'entiers allant de a à b en avançant par pas de k est créée par la ligne de commande suivante :

> seq(from=a,to=b,by=k)

*Remarque* : Ne tapez pas cette ligne de commande en l'état. Il faut que vous remplaciez les valeurs a, b et k par celles que vous avez choisies.

*Remarque :* seq peut créer une suite d'entiers mais aussi une suite de réels ce que ne fait pas l'opérateur ":". En fait, ":" est un cas particulier de la fonction seq avec un pas toujours égal à 1.

**1)** Créez la suite d'entiers consécutifs de 10 à 25 avec les deux méthodes.

**2)** Créez la suite d'entiers en progression arithmétique de premier terme 20, de dernier terme 40 et de raison 5.

Il existe une fonction, la fonction rep, qui peut servir à construire des suites particulières comme les suites constantes ou les suites périodiques. rep se caractérise par **deux arguments** : le premier, noté x par R, est celui qui comporte les chiffres qui composent le motif qui est répété dans la suite et le second, noté times par R, est le nombre de fois que vous souhaitez répéter x.

**3)** Créez la suite dont tous les termes sont identiques et égaux à 28 et de longueur 10.

# **DU MAL À DÉMARRER**

➩ **Exercice 1.1**

**1)** Relisez le paragraphe 1.2.1 du chapitre 1.

**2)** Relisez le paragraphe 1.2.3 du chapitre 1.

#### ➩ **Exercice 1.2**

**1)** Lisez l'aide de la fonction ":", en tapant ?":", et celle de la fonction seq.

**2)** Utilisez la fonction seq.

**3)** Utilisez la fonction rep.

# **SOLUTION DES EXERCICES**

#### **Exercice 1.1**

**1)** Les indications pour télécharger et installer R sont détaillées dans le début de ce chapitre.

**2)** Pour télécharger la bibliothèque depuis l'un des sites miroirs du CRAN, il suffit d'exécuter la ligne suivante :

```
> install.packages("BioStatR")
```
Si la bibliothèque est indisponible sur le CRAN au moment où vous en avez besoin, il est possible de la télécharger depuis le site internet des auteurs en utilisant l'option repos de la fonction install.packages.

```
> install.packages("BioStatR",repos="http://www-irma.u-strasbg.fr/~fbertran/
> BioStatR/")
```
L'option type force R à utiliser l'un des trois types de format de fichier pour les bibliothèques d'extension : type="source" pour les fichiers source, type="mac.binary" pour les binaires MacOS X et type="win.binary" pour les binaires Windows. Il faut bien sûr penser à choisir un format compatible avec son environnement.

Enfin les fichiers de la bibliothèque aux formats source .tar.gz, principalement pour Linux, binaire .tgz, pour MacOS X, ou binaire .zip, pour Windows, sont également hébergés sur le même site internet à l'adresse http://www-irma.u-strasbg.fr/~fbertran/BioStatR/. Pour consulter l'aide de la bibliothèque BioStatR, utilisez la fonction help(package=

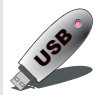

USB Ce qu'il faut retenir de cet exercice. La fonction install.packages permet d'installer des bibliothèques de fonctions.

#### **Exercice 1.2**

"BioStatR").

**1)** Vous souhaitez créer la suite d'entiers de 10 à 25. Avec la **première méthode**, vous tapez alors la ligne de commande suivante :

 $> 10:25$ 

[1] 10 11 12 13 14 15 16 17 18 19 20 21 22 23 24 25

La **seconde méthode** fait appel à la fonction seq :

```
> seq(from=10,to=25,by=1)
```
[1] 10 11 12 13 14 15 16 17 18 19 20 21 22 23 24 25

*Remarque :* Vous pouvez aussi écrire simplement :

> seq(10,25,1)

[1] 10 11 12 13 14 15 16 17 18 19 20 21 22 23 24 25

**2)** Vous pouvez encore utiliser la fonction seq :

```
> seq(from=20,to=40,by=5)
```
[1] 20 25 30 35 40

*Remarque :* Vous auriez pu également abréger la dernière ligne de commande en tapant celle-ci :

> seq(20,40,5)

Elle vous donne le même résultat que précédemment :

[1] 20 25 30 35 40

**3)**

> rep(x=28,times=10)

[1] 28 28 28 28 28 28 28 28 28 28

*Remarque :* Vous auriez pu également abréger la dernière ligne de commande en tapant celle-ci :

> rep(28,10)

Elle vous donne le même résultat que précédemment :

[1] 28 28 28 28 28 28 28 28 28 28

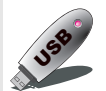

Ce qu'il faut retenir de cet exercice. Les fonctions seq et rep permettent de créer rapidemment<br>des suites de nombres régulières. des suites de nombres régulières.